How to update your Major and/or Educational Goal on MyVCCCD:

### 1. Log on to MyVCCCD

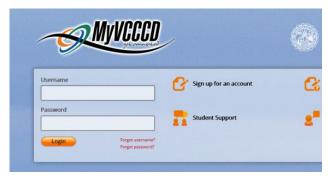

#### 4. Click the drop-down arrow 'Select a Term' to select current term (eg. Spring 2022) then click 'Submit'

| Search Go                            |
|--------------------------------------|
| Update College, Program and Ed Goals |
| Select a Term: Fall 2019 V           |
| Submit                               |
| ELEASE: VCCCD 8.5                    |

Personal Information Student Services Faculty Services Employee Services Advisor Menu Financial Aid

#### 5. To declare an eligible Major/Ed Goal, click on the drop-down lists and select an eligible Major/Ed. Goal

Update College, Program and Ed Goals

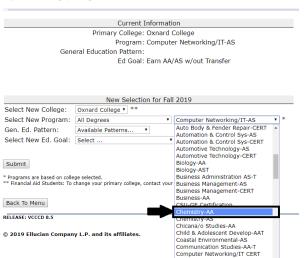

Computer Networking/IT-AS

## 6. Click 'Submit' when finished

# 2. Click on the 'Tools'

| C. Balant                                                                                                    | Q, Search 🌲 💐                                                                                                    |  |  |  |  |  |
|----------------------------------------------------------------------------------------------------|----------------------------------------------------------------------------------------------------|--|--|--|--|--|
| 10 Dations                                                                                                    | Dashboard                                                                                                    |  |  |  |  |  |
| Activity<br>5:::: Taolo<br># Announcements<br>© Discour                                                                                                    | Alert to the early provides of the new MAYCCCD portal. Please take this supportunity to take 1 for a spin and let us know what you think by SBing out the portal feedback survey below. A fix of spen issues requests is found on the new portal help page. |  |  |  |  |  |
| D Crents                                                                                                    | 📕 Purial Feedback 0 0 📑 My Information 0 0 🐻 Balances 0                                                                                                    |  |  |  |  |  |
| Bertouts Em                                                                                                    | Francial Aid Decklist O O Cannes O O G Geogle O                                                                                                    |  |  |  |  |  |
| Student Creat                                                                                                    | 🕐 Proch Theor English & Math Courses of 2 🗰 Brennis 🕈 of 2 😵 VC Speedinges of                                                                                                    |  |  |  |  |  |
| 💼 Starfish Connect                                                                                                    | 💓 VC as Tuilter 🛛 0 1                                                                                                    |  |  |  |  |  |
| Teach     View of       ©     Complete Tools -       ©     Complete Tools -       ©     Complete Tools -       ©     Complete Tools -       ©     AnyrCOCE Account -       ©     Regeneration A       ©     Regeneration A       ©     Regeneration A       Ø     Bouldeet Reserver -       ©     Regeneration A | «                                                                                                    |  |  |  |  |  |

## 3. Click on 'Student Records, then 'Update College, Program and Goal'

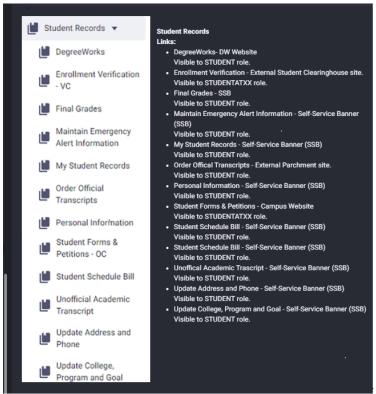

#### Update College, Program and Ed Goals

Current Information Primary College: Oxnard College Program: Computer Networking/IT-AS General Education Pattern: Ed Goal: Earn AA/AS w/out Transfer

| New Selection for Fall 2019 |                               |   |              |  |  |  |
|-----------------------------|-------------------------------|---|--------------|--|--|--|
| Select New College:         | Oxnard College • **           |   |              |  |  |  |
| Select New Program:         | All Degrees                   | • | Chemistry-AA |  |  |  |
| Gen. Ed. Pattern:           | Available Patterns •          |   |              |  |  |  |
| Select New Ed. Goal:        | Earn AA/AS & Transfer to 4 yr | ۲ |              |  |  |  |

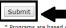

\* Programs are based on college selected. \*\* Financial Aid Students: To change your primary college, contact your financial aid office.